NEC

**User's Manual** 

# IE-789456-NS-EM1

**Emulation Board** 

Target Devices μPD789446 Subseries μPD789456 Subseries

Document No. U16289EJ1V0UM00 (1st edition) Date Published November 2002 N CP(K)

© NEC Electronics Corporation 2002 Printed in Japan [MEMO]

Windows is either a registered trademark or a trademark of Microsoft Corporation in the United States and/or other countries.

PC/AT is a trademark of International Business Machines Corporation.

- The information in this document is current as of November, 2002. The information is subject to change without notice. For actual design-in, refer to the latest publications of NEC Electronics data sheets or data books, etc., for the most up-to-date specifications of NEC Electronics products. Not all products and/or types are available in every country. Please check with an NEC Electronics sales representative for availability and additional information.
- No part of this document may be copied or reproduced in any form or by any means without the prior written consent of NEC Electronics. NEC Electronics assumes no responsibility for any errors that may appear in this document.
- NEC Electronics does not assume any liability for infringement of patents, copyrights or other intellectual property rights of third parties by or arising from the use of NEC Electronics products listed in this document or any other liability arising from the use of such products. No license, express, implied or otherwise, is granted under any patents, copyrights or other intellectual property rights of NEC Electronics or others.
- Descriptions of circuits, software and other related information in this document are provided for illustrative purposes in semiconductor product operation and application examples. The incorporation of these circuits, software and information in the design of a customer's equipment shall be done under the full responsibility of the customer. NEC Electronics assumes no responsibility for any losses incurred by customers or third parties arising from the use of these circuits, software and information.
- While NEC Electronics endeavors to enhance the quality, reliability and safety of NEC Electronics products, customers agree and acknowledge that the possibility of defects thereof cannot be eliminated entirely. To minimize risks of damage to property or injury (including death) to persons arising from defects in NEC Electronics products, customers must incorporate sufficient safety measures in their design, such as redundancy, fire-containment and anti-failure features.
- NEC Electronics products are classified into the following three quality grades: "Standard", "Special" and "Specific".

The "Specific" quality grade applies only to NEC Electronics products developed based on a customerdesignated "quality assurance program" for a specific application. The recommended applications of an NEC Electronics product depend on its quality grade, as indicated below. Customers must check the quality grade of each NEC Electronics product before using it in a particular application.

- "Standard": Computers, office equipment, communications equipment, test and measurement equipment, audio and visual equipment, home electronic appliances, machine tools, personal electronic equipment and industrial robots.
- "Special": Transportation equipment (automobiles, trains, ships, etc.), traffic control systems, anti-disaster systems, anti-crime systems, safety equipment and medical equipment (not specifically designed for life support).
- "Specific": Aircraft, aerospace equipment, submersible repeaters, nuclear reactor control systems, life support systems and medical equipment for life support, etc.

The quality grade of NEC Electronics products is "Standard" unless otherwise expressly specified in NEC Electronics data sheets or data books, etc. If customers wish to use NEC Electronics products in applications not intended by NEC Electronics, they must contact an NEC Electronics sales representative in advance to determine NEC Electronics' willingness to support a given application.

(Note)

- (1) "NEC Electronics" as used in this statement means NEC Electronics Corporation and also includes its majority-owned subsidiaries.
- (2) "NEC Electronics products" means any product developed or manufactured by or for NEC Electronics (as defined above).

# **Regional Information**

Some information contained in this document may vary from country to country. Before using any NEC Electronics product in your application, please contact the NEC Electronics office in your country to obtain a list of authorized representatives and distributors. They will verify:

- · Device availability
- · Ordering information
- Product release schedule
- · Availability of related technical literature
- Development environment specifications (for example, specifications for third-party tools and components, host computers, power plugs, AC supply voltages, and so forth)
- Network requirements

In addition, trademarks, registered trademarks, export restrictions, and other legal issues may also vary from country to country.

#### NEC Electronics America, Inc. (U.S.) • Filiale Italiana

Santa Clara, California Tel: 408-588-6000 800-366-9782 Fax: 408-588-6130 800-729-9288

# NEC Electronics (Europe) GmbH

Duesseldorf, Germany Tel: 0211-65 03 01 Fax: 0211-65 03 327

- Sucursal en España Madrid, Spain Tel: 091-504 27 87 Fax: 091-504 28 60
- Succursale Française Vélizy-Villacoublay, France Tel: 01-30-67 58 00 Fax: 01-30-67 58 99

**Filiale Italiana** Milano, Italy Tel: 02-66 75 41 Fax: 02-66 75 42 99

- Branch The Netherlands Eindhoven, The Netherlands Tel: 040-244 58 45 Fax: 040-244 45 80
- Tyskland Filial Taeby, Sweden Tel: 08-63 80 820 Fax: 08-63 80 388
- United Kingdom Branch Milton Keynes, UK Tel: 01908-691-133 Fax: 01908-670-290

NEC Electronics Hong Kong Ltd. Hong Kong Tel: 2886-9318 Fax: 2886-9022/9044

NEC Electronics Hong Kong Ltd. Seoul Branch Seoul, Korea Tel: 02-528-0303 Fax: 02-528-4411

NEC Electronics Shanghai, Ltd. Shanghai, P.R. China Tel: 021-6841-1138 Fax: 021-6841-1137

NEC Electronics Taiwan Ltd. Taipei, Taiwan Tel: 02-2719-2377 Fax: 02-2719-5951

NEC Electronics Singapore Pte. Ltd. Novena Square, Singapore Tel: 6253-8311 Fax: 6250-3583

# INTRODUCTION

Product Overview The IE-789456-NS-EM1 is designed to be used with the IE-78K0S-NS or IE-78K0S-NS-A to debug the following target devices that belong to the 78K/0S Series of 8-bit single-chip microcontrollers.

- *μ*PD789446 Subseries: *μ*PD789445, 789446, 78F9446
- μPD789456 Subseries: μPD789455, 789456, 78F9456

Target ReadersThis manual is intended for engineers who will use the IE-789456-NS-EM1 with the IE-<br/>78K0S-NS or IE-78K0S-NS-A to perform system debugging.Engineers who use this manual are expected to be thoroughly familiar with the target<br/>device's functions and use methods and to be knowledgeable about debugging.

Organization When using the IE-789456-NS-EM1, refer to not only this manual (supplied with the IE-789456-NS-EM1) but also the manual that is supplied with the IE-78K0S-NS or IE-78K0S-NS-A.

| IE-78K0S-NS   |
|---------------|
| User's Manual |

- Basic specifications
- System configuration
- External interface functions

# IE-789456-NS-EM1 User's Manual

- General
- Part names
- Installation
- Differences between target devices and target interface circuits

|  | IE-78K0S-NS-A<br>User's Manual |  |  |  |
|--|--------------------------------|--|--|--|
|  |                                |  |  |  |
|  | Deale an eificetion            |  |  |  |

- Basic specifications
- System configuration
- External interface functions

Purpose

This manual's purpose is to explain various debugging functions that can be performed when using the IE-789456-NS-EM1.

#### Terminology

The meanings of certain terms used in this manual are listed below.

| Term             | Meaning                                                                                                    |
|------------------|----------------------------------------------------------------------------------------------------|
| Emulation device | This is a general term that refers to the device in the emulator that is used to emulate the target device. It includes the emulation CPU. |
| Emulation CPU    | This is the CPU block in the emulator that is used to execute user-generated programs.                                                     |
| Target device    | This is the device to be emulated.                                                                                                    |
| Target system    | This includes the target program and the hardware provided by the user. When defined narrowly, it includes only the hardware.              |
| IE system        | This refers to the combination of the in-circuit emulator (IE-78K0S-NS or IE-78K0S-NS-A) and the emulation board (IE-789456-NS-EM1).       |

| Conventions | Data significance: | Higher digits on the left and lower digits on the right |
|-------------|--------------------|---------------------------------------------------------|
|             | Note:              | Footnote for item marked with Note in the text          |
|             | Caution:           | Information requiring particular attention              |
|             | Remark:            | Supplementary information                               |

Related DocumentsThe related documents (user's manuals) indicated in this publication may include<br/>preliminary versions. However, preliminary versions are not marked as such.

| Document Name                                                                | Document Number |
|------------------------------------------------------------------------------|-----------------|
| IE-78K0S-NS In-Circuit Emulator                                              | U13549E         |
| IE-78K0S-NS-A In-Circuit Emulator                                            | U15207E         |
| IE-789456-NS-EM1 Emulation Board                                             | This manual     |
| ID78K Series Integrated Debugger Ver. 2.30 or Later Operation Windows™ Based | U15185E         |
| μPD789426, 789436, 789446, 789456 Subseries                                  | U15075E         |

Caution The documents listed above are subject to change without notice. Be sure to use the latest documents when designing.

# CONTENTS

| CHAPTE | ER 1 GENERAL                                                | 10        |
|--------|-------------------------------------------------------------|-----------|
| 1.1    | System Configuration                                        |           |
| 1.2    | Hardware Configuration                                      |           |
| 1.3    | Basic Specifications                                        | 14        |
| СНАРТЕ | ER 2 PART NAMES                                             | 15        |
| 2.1    | Parts of Main Unit                                          |           |
| 2.2    | Initial Settings of Switches and Jumpers                    |           |
| СНАРТЕ | ER 3 INSTALLATION                                           |           |
| 3.1    | Connection                                                  |           |
| 3.2    | Switch and Jumper Settings on Main Unit                     |           |
| 3.3    | Setting Power Supply Voltage of Target Interface            |           |
| 3.4    | Clock Settings                                              |           |
|        | 3.4.1 Overview of clock settings                            |           |
|        | 3.4.2 Main system clock settings                            |           |
|        | 3.4.3 Subsystem clock setting                               |           |
| 3.5    | Mask Option Settings                                        |           |
| 3.6    | External Trigger                                            |           |
| СНАРТЕ | ER 4 DIFFERENCES BETWEEN TARGET DEVICE AND TARGET INTERFACE | CIRCUIT34 |
| APPEN  | DIX A EMULATION PROBE PIN ASSIGNMENT TABLE                  |           |
| APPEN  | DIX B CAUTIONS ON DESIGNING TARGET SYSTEM                   |           |

# LIST OF FIGURES

| Figure | igure No. Title                                                                 |    |
|--------|---------------------------------------------------------------------------------|----|
|        |                                                                                 |    |
| 1-1    | System Configuration                                                            |    |
| 1-2    | Basic Hardware Configuration                                                    | 13 |
| 2-1    | IE-789456-NS-EM1 Part Names                                                     | 16 |
| 3-1    | Connection of Emulation Probe                                                   | 19 |
| 3-2    | Connecting TP1 and Target System Power Supply Voltage                           |    |
| 3-3    | External Circuits Used as System Clock Oscillator                               |    |
| 3-4    | When Using Clock That Is Already Mounted on Emulation Board (Main System Clock) |    |
| 3-5    | When Using Clock That Is Already Mounted on Emulation Board (Subsystem Clock)   |    |
| 3-6    | When Using User-Mounted Clock (Main System Clock)                               |    |
| 3-7    | When Using User-Mounted Clock (Subsystem Clock)                                 |    |
| 3-8    | When Supplying Pulse from Target System                                         |    |
| 3-9    | Connections on Parts Board (Main System Clock)                                  |    |
| 3-10   | Crystal Oscillator (Main System Clock)                                          |    |
| 3-11   | Pin Alignment of Crystal Oscillator and Socket (Main System Clock)              |    |
| 3-12   | Connections on Parts Board (Subsystem Clock)                                    |    |
| 3-13   | Crystal Oscillator (Subsystem Clock)                                            |    |
| 3-14   | Pin Alignment of Crystal Oscillator and Socket (Subsystem Clock)                |    |
| 3-15   | Mask Option Setting                                                             |    |
| 3-16   | External Trigger Input Position                                                 | 33 |
| 4-1    | Equivalent Circuit 1 of Emulation Circuit                                       |    |
| 4-2    | Equivalent Circuit 2 of Emulation Circuit                                       |    |
| 4-3    | Equivalent Circuit 3 of Emulation Circuit                                       |    |
| B-1    | Distance Between In-Circuit Emulator and Conversion Adapter                     |    |
|        | (When 64GB Is Used)                                                             |    |
| B-2    | Connection Conditions of Target System (When NP-64GB-TQ Is Used)                | 40 |
| B-3    | Connection Conditions of Target System (When NP-H64GB-TQ Is Used)               |    |
| B-4    | Distance Between In-Circuit Emulator and Conversion Adapter                     |    |
|        | (When 64GK Is Used)                                                             |    |
| B-5    | Connection Conditions of Target System (When NP-64GK Is Used)                   |    |
| B-6    | Connection Conditions of Target System (When NP-H64GK-TQ Is Used)               | 42 |

# LIST OF TABLES

| Table | e No Title                                                                       | Page |
|-------|----------------------------------------------------------------------------------|------|
| 1-1   | Correspondence Between Emulation Probes and Conversion Socket/Conversion Adapter |      |
| 1-2   | Basic Specifications                                                             | 14   |
| 2-1   | Initial Settings of Switches and Jumpers                                         | 17   |
| 3-1   | Switch and Jumper Settings on IE-78K0S-NS                                        | 20   |
| 3-2   | Switch and Jumper Settings on IE-78K0S-NS-A                                      | 20   |
| 3-3   | Setting Power Supply of Target Interface                                         | 21   |
| 3-4   | Main System Clock Settings                                                       | 25   |
| 3-5   | Subsystem Clock Settings                                                         | 29   |
| 3-6   | Mask Option Setting                                                              |      |
| A-1   | NP-64GB-TQ, NP-H64GB-TQ, NP-64GK, NP-H64GK-TQ Pin Assignments                    |      |
| B-1   | Distance Between IE System and Conversion Adapter                                | 39   |

# CHAPTER 1 GENERAL

The IE-789456-NS-EM1 is a development tool for efficient debugging of hardware or software when using one of the following target devices that belong to the 78K/0S Series of 8-bit single-chip microcontrollers.

This chapter describes the IE-789456-NS-EM1's system configuration and basic specifications.

- Target devices
  - μPD789446 Subseries
  - µPD789456 Subseries

# 1.1 System Configuration

Figure 1-1 illustrates the IE-789456-NS-EM1's system configuration.

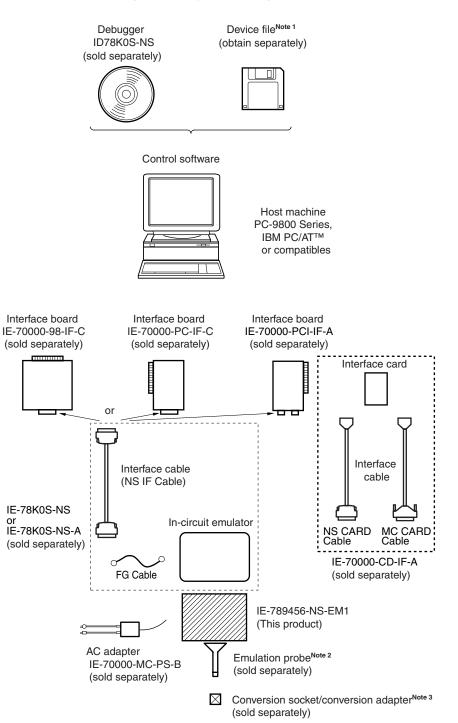

#### Figure 1-1. System Configuration

**Notes 1.** The device file is as follows, in accordance with the subseries.

 $\mu$ SxxxxDF789456:  $\mu$ PD789426, 789436, 789446, 789456 Subseries The device file can be downloaded from the web site of NEC Electronics (http://www.necel.com/micro/)

 The emulation probes NP-64GB-TQ, NP-H64GB-TQ, NP-64GK, and NP-H64GK-TQ are products of Naito Densei Machida Mfg. Co., Ltd.

For further information, contact Naito Densei Machida Mfg. Co., Ltd. (TEL: +81-45-475-4191)

**3.** The conversion adapters TGB-064SDP and TGK-064SBW are products of TOKYO ELETECH CORPORATION.

For further information, contact Daimaru Kogyo Co., Ltd. Tokyo Electronics Department (TEL: +81-3-3820-7112)

Osaka Electronics Department (TEL: +81-6-6244-6672)

#### Table 1-1. Correspondence Between Emulation Probes and Conversion Socket/Conversion Adapters

| Package             | Emulation Probe                    | Conversion Socket/Conversion Adapter |
|---------------------|------------------------------------|--------------------------------------|
| 64-pin plastic LQFP | NP-64GB-TQ (probe length: 200 mm)  | TGB-064SDP                           |
| (GB type)           | NP-H64GB-TQ (probe length: 400 mm) |                                      |
| 64-pin plastic TQFP | NP-64GK (probe length: 200 mm)     | TGK-064SBW                           |
| (GK type)           | NP-H64GK-TQ (probe length: 400 mm) |                                      |

# 1.2 Hardware Configuration

Figure 1-2 shows the IE-789456-NS-EM1's position in the basic hardware configuration.

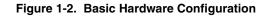

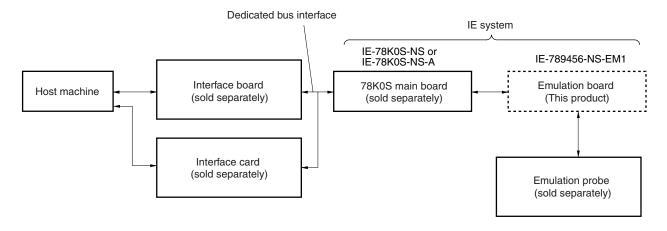

# 1.3 Basic Specifications

The basic specifications of the IE-789456-NS-EM1 are listed in Table 1-2.

# Table 1-2. Basic Specifications

| Parameter                | Description                                                                                                    |  |  |
|--------------------------|----------------------------------------------------------------------------------------------------|--|--|
| Target device            | μPD789446, 789456 Subseries                                                                                                    |  |  |
| System clock             | Main system clock: 1.0 to 5.0 MHz<br>Subsystem clock: 32.768 kHz                                                                                                    |  |  |
| Main system clock supply | External: Input via an emulation probe from the target system<br>Internal: Mounted on emulation board (5.0 MHz), or mounted on the parts board by the user                               |  |  |
| Subsystem clock supply   | <ul><li>External: Input via an emulation probe from the target system</li><li>Internal: Mounted on the emulation board (32.768 kHz), or mounted on the parts board by the user</li></ul> |  |  |
| Target interface voltage | V <sub>DD</sub> = 1.8 to 5.5 V (same as that of target device)<br>Operates on internal power supply (5 V) when target system is not connected                                            |  |  |

# **CHAPTER 2 PART NAMES**

This chapter introduces the parts of the IE-789456-NS-EM1 main unit.

The packing box contains the emulation board (IE-789456-NS-EM1), packing list, user's manual, and guarantee card.

If there are any missing or damaged items, please contact an NEC Electronics sales representative.

Fill out and return the guarantee card that comes with the main unit.

## 2.1 Parts of Main Unit

Figure 2-1 shows the part names of the IE-789456-NS-EM1.

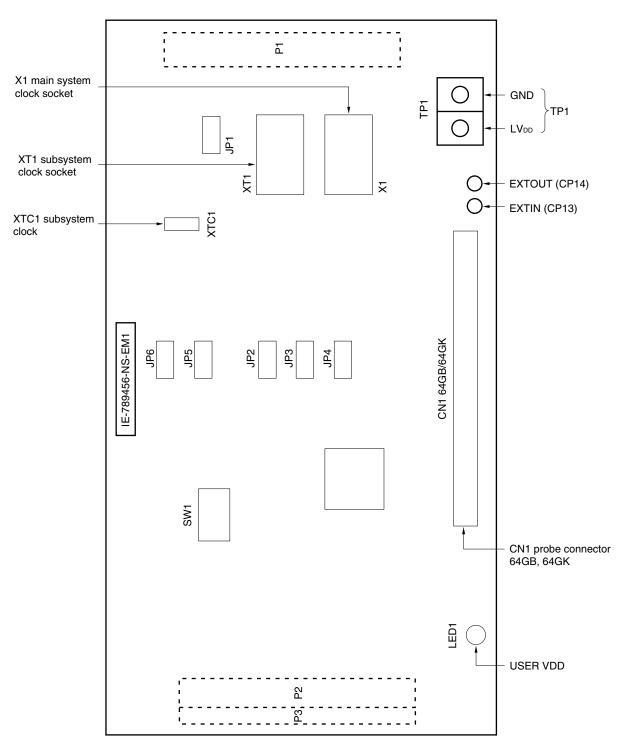

Figure 2-1. IE-789456-NS-EM1 Part Names

# 2.2 Initial Settings of Switches and Jumpers

Table 2-1 shows the initial settings of the switches and jumpers on the IE-789456-NS-EM1. For the setting of JP1, refer to **3.4 Clock Settings**.

For the setting of SW1, refer to 3.5 Mask Option Settings.

Use the IE-789456-NS-EM1 with jumpers JP2 to JP6 set to the initial settings.

#### Table 2-1. Initial Settings of Switches and Jumpers

|                 | SW1 |     |     |     |  |  |
|-----------------|-----|-----|-----|-----|--|--|
|                 | 1   | 2   | 3   | 4   |  |  |
| Initial setting | OFF | OFF | OFF | OFF |  |  |

|                 | JP1             | JP2                           | JP3                           | JP4                           | JP5                           | JP6                           |
|-----------------|-----------------|-------------------------------|-------------------------------|-------------------------------|-------------------------------|-------------------------------|
| Initial setting | 2 and 3 shorted | 1 and 2<br>shorted<br>(Fixed) | 1 and 2<br>shorted<br>(Fixed) | 1 and 2<br>shorted<br>(Fixed) | 1 and 2<br>shorted<br>(Fixed) | 1 and 2<br>shorted<br>(Fixed) |

# **CHAPTER 3 INSTALLATION**

This chapter describes methods for connecting the IE-789456-NS-EM1 to the IE-78K0S-NS or IE-78K0S-NS-A, emulation probe, etc. Mode setting methods are also described.

Caution Connecting or removing components to or from the target system, or making switch or other setting changes must be carried out after the power supply to both the IE system and the target system has been switched OFF.

#### 3.1 Connection

#### (1) Connection with IE-78K0S-NS or IE-78K0S-NS-A main unit

See the **IE-78K0S-NS User's Manual (U13549E)** for a description of how to connect the IE-789456-NS-EM1 to the IE-78K0S-NS<sup>Note</sup>.

Note When using the IE-78K0S-NS-A, see the IE-78K0S-NS-A User's Manual (U15207E).

#### (2) Connection with emulation probe

See the **IE-78K0S-NS User's Manual (U13549E)** for a description of how to connect an emulation probe to the IE-789456-NS-EM1<sup>Note</sup>.

On this board, connect the emulation probe to CN1.

Note When using the IE-78K0S-NS-A, see the IE-78K0S-NS-A User's Manual (U15207E).

Caution Incorrect connection may damage the IE system. Be sure to read the emulation probe's user's manual for a detailed description of the connection method.

Figure 3-1. Connection of Emulation Probe

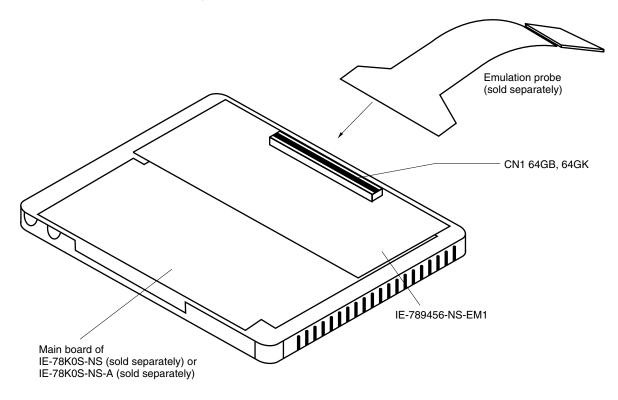

# 3.2 Switch and Jumper Settings on Main Unit

### (1) Settings on the IE-78K0S-NS

When using the IE-789456-NS-EM1, set the switches and jumpers on the IE-78K0S-NS as shown in Table 3-1. For details of these switch and jumper settings, refer to the **IE-78K0S-NS User's Manual (U13549E)**.

#### Table 3-1. Switch and Jumper Settings on IE-78K0S-NS

|         | SW1 | SW3                        | SW4                        | JP1             | JP4             |
|---------|-----|----------------------------|----------------------------|-----------------|-----------------|
| Setting | OFF | All switches ON<br>(Fixed) | All switches ON<br>(Fixed) | 2 and 3 shorted | 1 and 2 shorted |

#### Caution Incorrect connection may damage the IE-789456-NS-EM1.

#### (2) Settings on the IE-78K0S-NS-A

When using the IE-789456-NS-EM1, set the switches and jumpers on the IE-78K0S-NS-A as shown in Table 3-2. For details of these switch and jumper settings, refer to the **IE-78K0S-NS-A User's Manual (U15207E)**.

#### Table 3-2. Switch and Jumper Settings on IE-78K0S-NS-A

|         | SW1 | JP1                     | JP3             |
|---------|-----|-------------------------|-----------------|
| Setting | OFF | 1 and 2 shorted (fixed) | Shorted (fixed) |

Caution Incorrect connection may damage the IE-789456-NS-EM1.

# 3.3 Setting Power Supply Voltage of Target Interface

In the IE system, emulation is possible with a voltage of the same level as the power supply voltage of the target system.

When the target system is not connected, the IE system automatically operates with the emulator's internal power supply (5 V).

When debugging with a voltage that is the same level as that of the target system, supply the same voltage as that of the target system to the TP1 terminal pin of the IE-789456-NS-EM1 (the same applies when the voltage is 5 V).

Set the target voltage to between 1.8 and 5.0 V.

For how to select the operating power supply, refer to the ID78K Series Ver.2.30 or Later Operation Windows-Based User's Manual (U15185E).

Maximum current consumption of TP1

1.8 to 5.0 V: Approximately 100 mA

| Power Supply of Target Interfa        | Integrated Debugger (ID78K0S-NS) |          |
|---------------------------------------|----------------------------------|----------|
|                                       | Operating Power Supply Selection |          |
| When connecting target system         | 1.8 to 5.0 V                     | Target   |
| When not connecting target system 5 V |                                  | Internal |

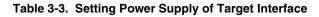

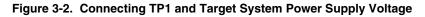

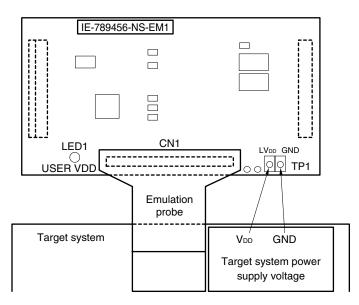

# Caution Before connecting TP1 on the board and the target system power supply voltage, turn off the power to the IE-78K0S-NS or IE-78K0S-NS-A.

**Remark** The V<sub>DD</sub> pin on the target system is exclusively used to control LED1 (USER VDD) that monitors whether the power supply of the target system is connected in the IE-789456-NS-EM1.

#### 3.4 Clock Settings

#### 3.4.1 Overview of clock settings

The main system clock and subsystem clock to be used during debugging can be selected from (1) to (3) below.

- (1) Clock that is already mounted on emulation board
- (2) Clock that is mounted by user
- (3) Pulse input from target system

If the target system includes a clock oscillator, select either (1) Clock that is already mounted on emulation board or (2) Clock that is mounted by user. For the clock oscillator, a resonator is connected to the target device and the target device's internal oscillator is used. An example of the external circuit is shown in part (a) of Figure 3-3. During emulation, the oscillator that is mounted on the target system is not used. Instead, the clock that is mounted on the emulation board installed in the IE-78K0S-NS or IE-78K0S-NS-A is used.

If the target system includes an external clock, select either (1) Clock that is already mounted on emulation board, (2) Clock that is mounted by user, or (3) Pulse input from target system.

For the external clock, a clock signal is supplied from outside of the target device and the target device's internal oscillator is not used. An example of the external circuit is shown in part (b) of Figure 3-3.

Caution The IE system will be hung-up if the main system clock is not supplied normally. Moreover, be sure to input a rectangular wave as the pulse from the target system. There is no need to supply a clock to the X2 and XT2 pins. Also, even if a crystal resonator is connected directly to X1 (for the main system clock) or XT1 (for the subsystem clock), the target device will not operate.

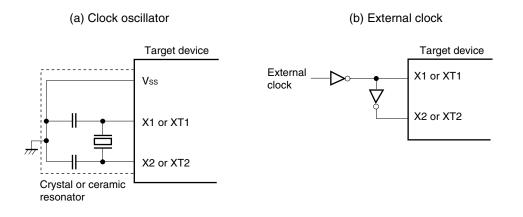

#### Figure 3-3. External Circuits Used as System Clock Oscillator

#### (1) Clock that is already mounted on emulation board

The crystal oscillator mounted on the IE-789456-NS-EM1 can be used.

#### (a) Main system clock

A crystal oscillator (X1) is already mounted on the emulation board. Its frequency is 5.0 MHz.

#### Figure 3-4. When Using Clock That Is Already Mounted on Emulation Board (Main System Clock)

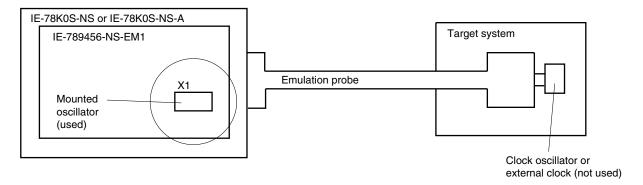

**Remark** The clock that is supplied by the oscillator of the IE-789456-NS-EM1 (encircled in the figure) is used.

#### (b) Subsystem clock

A crystal resonator (XTC1) is already mounted on the emulation board. Its frequency is 32.768 kHz

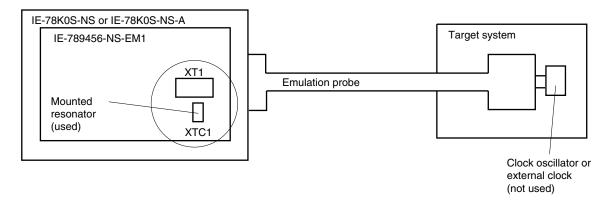

#### Figure 3-5. When Using Clock That Is Already Mounted on Emulation Board (Subsystem Clock)

**Remark** The clock that is supplied by the resonator of the IE-789456-NS-EM1 (encircled in the figure) is used.

#### (2) Clock that is mounted by user

The user can mount any clock supported by the set specifications on the IE-789456-NS-EM1. This feature is effective when debugging at a different frequency than the clock already mounted.

#### (a) Main system clock

Remove the crystal oscillator (X1) that is already mounted on the emulation board, and mount the parts board on which the resonator to be used is mounted or mount the oscillator to be used.

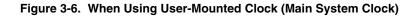

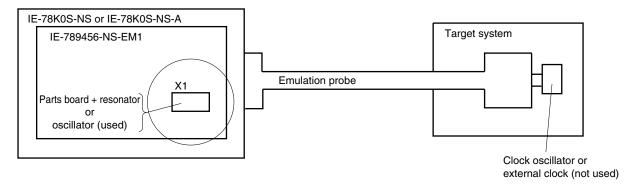

**Remark** The clock that is supplied by the resonator of the IE-789456-NS-EM1 (encircled in the figure) or the oscillator is used.

#### (b) Subsystem clock

Remove the parts board (XT1) that is already mounted on the emulation board, and mount the parts board on which the resonator to be used is mounted or mount the oscillator to be used.

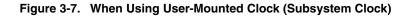

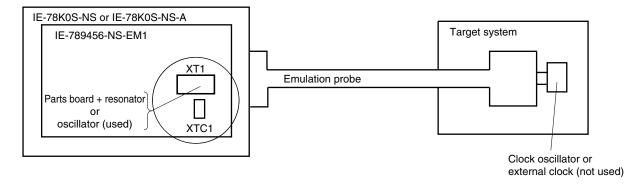

**Remark** The clock that is supplied by the resonator of the IE-789456-NS-EM1 (encircled in the figure) or the oscillator is used.

#### (3) Pulse input from target system

An external clock on the target system can be used as both the main system clock and subsystem clock via an emulation probe.

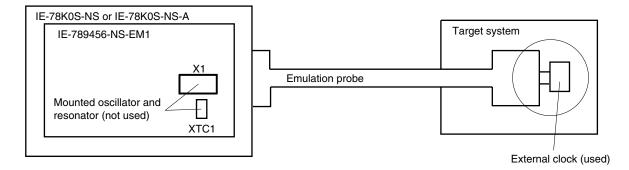

Figure 3-8. When Supplying Pulse from Target System

**Remark** The pulse that is supplied by the external clock on the target system (encircled in the figure) or the oscillator is used.

#### 3.4.2 Main system clock settings

Table 3-4 shows the settings of the IE-789456-NS-EM1 when the main system clocks in (1) to (3) are used.

| Table 3-4. | Main System Clock Settings |  |
|------------|----------------------------|--|
|            |                            |  |

| Frequency of Main System C                                                 | IE-789456-NS-EM1   | CPU Clock Source              |          |
|----------------------------------------------------------------------------|--------------------|-------------------------------|----------|
|                                                                            | X1 Socket          | Selection (ID78K0S-NS)        |          |
| (1) When using clock that is already mounted 5.0 MHz<br>on emulation board |                    | Oscillator                    | Internal |
| (2) When using clock mounted by user                                       | Other than 5.0 MHz | Oscillator configured by user |          |
| (3) When inputting pulse from target system                                |                    | Oscillator (not used)         | External |

- Caution When inputting a pulse from the target system, open the configuration dialog box when starting the integrated debugger (ID78K0S-NS) and select "External" in the area (Clock) for selecting the CPU's clock source (this selects the user's clock).
- **Remark** The factory settings of the IE-789456-NS-EM1 are those listed above under "when using clock that is already mounted on emulation board".

### (1) When using clock that is already mounted on emulation board

When the IE-789456-NS-EM1 is shipped, a 5.0 MHz crystal oscillator is already mounted in the IE-789456-NS-EM1's X1 socket. When using the factory-set mode settings, there is no need to make any other hardware settings.

When starting the integrated debugger (ID78K0S-NS), open the configuration dialog box and select "Internal" in the area (Clock) for selecting the CPU's clock source (this selects the emulator's internal clock).

#### (2) When using clock mounted by user

Perform the settings described under either (a) or (b), depending on the type of clock to be used. When starting the integrated debugger (ID78K0S-NS), open the configuration dialog box and select "Internal" in the area (Clock) for selecting the CPU's clock source (this selects the emulator's internal clock).

#### (a) When using a ceramic resonator or crystal resonator

- Items to be prepared
  - · Parts board
  - Ceramic resonator or crystal resonator
  - Resistor Rx

- Capacitor CA
- Capacitor CB
- Solder kit

#### <Steps>

<1> Solder the target ceramic resonator or crystal resonator, resistor Rx, capacitor CA, and capacitor CB (all with suitable oscillation frequencies) onto the parts board (as shown below).

#### Figure 3-9. Connections on Parts Board (Main System Clock)

Parts board (X1)

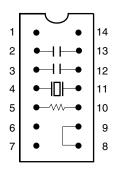

| Pin No. | Connection                             |  |
|---------|----------------------------------------|--|
| 2-13    | Capacitor CA                           |  |
| 3-12    | Capacitor CB                           |  |
| 4-11    | Ceramic resonator or crystal resonator |  |
| 5-10    | Resistor Rx                            |  |
| 8-9     | Shorted                                |  |

#### Circuit diagram

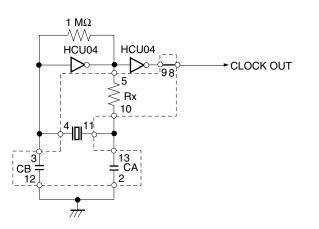

**Remark** The sections enclosed in broken lines indicate parts that are attached to the parts board.

- <2> Prepare the IE-789456-NS-EM1.
- <3> Remove the crystal oscillator that is mounted in the IE-789456-NS-EM1's X1 socket.
- <4> Connect the parts board (from <1> above) to the X1 socket from which the crystal oscillator was removed. Check the pin 1 mark to make sure the board is mounted in the correct direction.
- <5> Make sure that the parts board is wired as shown in Figure 3-9 above.
- <6> Install the IE-789456-NS-EM1 in the IE-78K0S-NS or IE-78K0S-NS-A.

The above steps configure the following circuit and enable supply of the clock from the mounted resonator to the emulation device.

#### (b) When using a crystal oscillator

- Items to be prepared
  - Crystal oscillator (see pinouts shown in Figure 3-10)

#### Figure 3-10. Crystal Oscillator (Main System Clock)

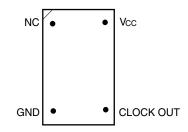

<Steps>

- <1> Prepare the IE-789456-NS-EM1.
- <2> Remove the crystal oscillator that is mounted in the IE-789456-NS-EM1's X1 socket.
- <3> Connect a crystal oscillator to the X1 socket from which the crystal oscillator was removed (in <2> above). Insert the pins of the crystal oscillator into the socket aligning the pins as shown in the figure below.

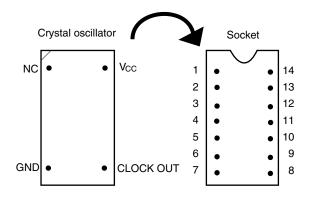

| Crystal Oscillator Pin Name | Socket Pin No. |
|-----------------------------|----------------|
| NC                          | 1              |
| GND                         | 7              |
| CLOCK OUT                   | 8              |
| Vcc                         | 14             |

Figure 3-11. Pin Alignment of Crystal Oscillator and Socket (Main System Clock)

<4> Install the IE-789456-NS-EM1 in the IE-78K0S-NS or IE-78K0S-NS-A.

## (3) When inputting pulse from target system

No hardware settings are required for this situation.

When starting the integrated debugger (ID78K0S-NS), open the configuration dialog box and select "External" in the area (Clock) for selecting the CPU's clock source (this selects the user's clock).

#### 3.4.3 Subsystem clock setting

Table 3-5 shows the settings of the IE-789456-NS-EM1 when the subsystem clocks in (1) to (3) are used.

#### Table 3-5. Subsystem Clock Settings

| Execution of Subouttom                                                    | IE-789456-NS-EM1      |                               |                 |
|---------------------------------------------------------------------------|-----------------------|-------------------------------|-----------------|
| Frequency of Subsystem                                                    | XT1 Socket            | JP1                           |                 |
| (1) When using clock (XTC1) that is already<br>mounted on emulation board | 32.768 kHz            | 6 and 8 shorted               | 2 and 3 shorted |
| (2) When using clock mounted by user                                      | Other than 32.768 kHz | Oscillator configured by user |                 |
| (3) When inputting pulse from target system                               |                       | Not used                      | 1 and 2 shorted |

# Caution Before setting JP1 to switch between the clock on the board and external clock, turn off the power of the IE-78K0S-NS or IE-78K0S-NS-A.

**Remark** The factory settings of the IE-789456-NS-EM1 are those listed above under "when using clock that is already mounted on emulation board".

#### (1) When using clock that is already mounted on emulation board

When the IE-789456-NS-EM1 is shipped, a 32.768 kHz crystal resonator (XTC1) and a parts board on which pins 6 and 8 are shorted are already mounted on the IE-789456-NS-EM1. Short 2 and 3 of the jumper (JP1) on the IE-789456-NS-EM1. No settings are required on the integrated debugger (ID78K0S-NS).

#### (2) When using clock mounted by user

Perform the settings in (a) or (b) below, depending on the type of clock to be used. Short 2 and 3 of the jumper (JP1) on the IE-789456-NS-EM1.

No settings are required on the integrated debugger (ID78K0S-NS).

#### (a) When using a ceramic resonator or crystal resonator

- Items to be prepared
  - Ceramic resonator or crystal resonator
  - Resistor Rx
  - Capacitor CA

#### <Steps>

- <1> Prepare the IE-789456-NS-EM1.
- <2> Solder the target ceramic resonator or crystal resonator, resistor Rx, capacitor CA, and capacitor CB (all with suitable oscillation frequencies) onto the parts board (XT1).

Capacitor CB

Solder kit

#### Figure 3-12. Connections on Parts Board (Subsystem Clock)

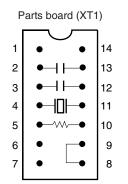

| Pin No. | Connection                             |  |
|---------|----------------------------------------|--|
| 2-13    | Capacitor CA                           |  |
| 3-12    | Capacitor CB                           |  |
| 4-11    | Ceramic resonator or crystal resonator |  |
| 5-10    | Resistor Rx                            |  |
| 8-9     | Shorted                                |  |

Circuit Diagram

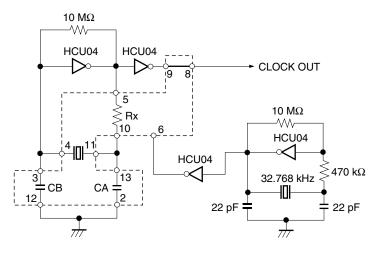

**Remark** The sections enclosed in broken lines indicate parts that are attached to the parts board.

- <3> Make sure that the parts board is wired as shown in Figure 3-12 above.
- <4> Install the IE-789456-NS-EM1 in the IE-78K0S-NS or IE-78K0S-NS-A.

#### (b) When using a crystal oscillator

- Items to be prepared
  - Crystal oscillator (see pinouts shown in Figure 3-13)

#### Figure 3-13. Crystal Oscillator (Subsystem Clock)

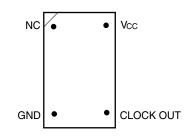

#### <Steps>

- <1> Prepare the IE-789456-NS-EM1.
- <2> Remove the parts board that is mounted in the XT1 socket of the IE-789456-NS-EM1.
- <3> Connect a crystal oscillator to the XT1 socket from which the parts board was removed (in <2> above). Insert the crystal oscillator pins into the socket aligning the pins as shown in the figure below.

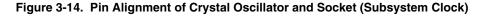

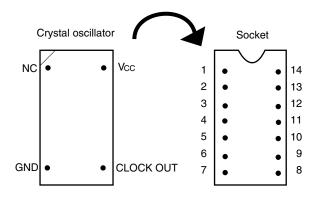

| Crystal Oscillator Pin Name | Socket Pin No. |
|-----------------------------|----------------|
| NC                          | 1              |
| GND                         | 7              |
| CLOCK OUT                   | 8              |
| Vcc                         | 14             |

<4> Install the IE-789456-NS-EM1 in the IE-78K0S-NS or IE-78K0S-NS-A.

### (3) When inputting pulse from target system

Short 1 and 2 of the jumper (JP1) on the IE-789456-NS-EM1. No settings are required on the integrated debugger (ID78K0S-NS).

#### 3.5 Mask Option Settings

By setting the DIP switch (SW1) in the IE-789456-NS-EM1, a 33 k $\Omega$  pull-up resistor can be connected to P50 to P53 by mask option.

Use the mask option setting dialog box of the integrated debugger (ID78K0S-NS) to set the mask option. When reading a project file, however, setting is not required. The results of reading a project file are reflected in the mask option setting dialog box.

For the usage method, refer to the ID78K Series Ver.2.30 or Later Operation Windows Based User's Manual (U15185E).

Table 3-6. Mask Option Setting

|               | SW1 |     |     |     |
|---------------|-----|-----|-----|-----|
|               | 1   | 2   | 3   | 4   |
| Connected to: | P50 | P51 | P52 | P53 |

When the DIP switch is ON, the corresponding pin is pulled-up by the target  $V_{DD}$  pin. When it is OFF, the corresponding pull-up resistor is disconnected. Set the DIP switch to OFF for ports that do not exist.

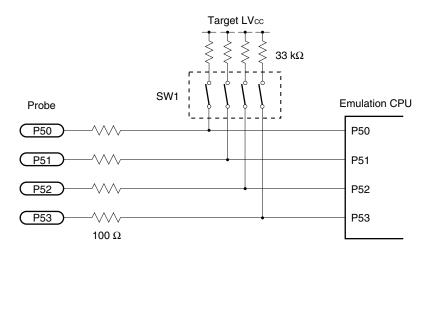

#### Figure 3-15. Mask Option Setting

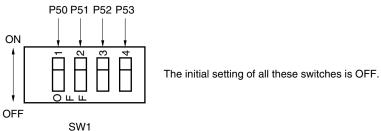

# 3.6 External Trigger

To set an external trigger, connect the IE-789456-NS-EM1's check pins EXTOUT and EXTIN as shown below.

See the IE-78K0S-NS User's Manual (U13549E) or IE-78K0S-NS-A User's Manual (U15207E) for pin characteristics.

For the use methods, see the ID78K Series Ver.2.30 or Later Operation Windows Based User's Manual (U15185E).

#### (1) EXTOUT

The EXTOUT pin on the IE-789456-NS-EM1 outputs a low level for 1.3  $\mu$ s when a break event occurs.

#### Caution Connect a pull-up resistor on the target system because this is an open drain output.

# (2) EXTIN

An event signal can be input from the EXTIN pin on the IE-789456-NS-EM1. Input a high-level pulse signal for 2 CPU operation clocks or more.

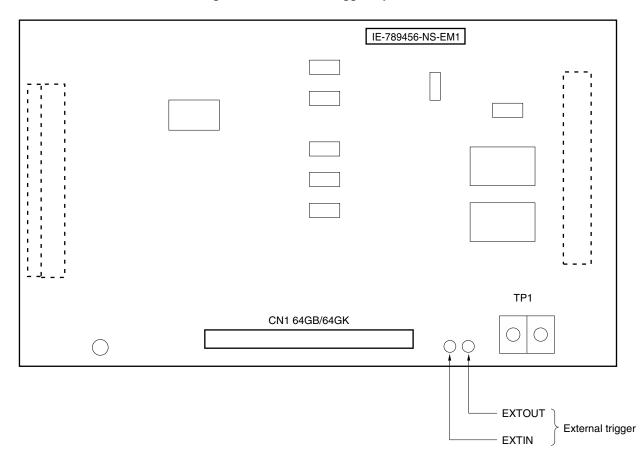

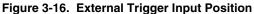

# CHAPTER 4 DIFFERENCES BETWEEN TARGET DEVICE AND TARGET INTERFACE CIRCUIT

This chapter describes differences between the target device's signal lines and the signal lines of the target interface circuit of the IE system.

The target interface circuit of the IE system realizes emulation via an emulation circuit configured by an emulation CPU, TTL, CMOS-IC, and other components. The electrical characteristics are different from those of the target device because a protector and other circuits are provided.

- (1) Signals directly input to or output from the emulation CPU
- (2) Signals input from the target system via a gate
- (3) Other signals

The circuits of the IE-789456-NS-EM1 are used as follows for signals listed in (1) to (3) above. The same applies to handling alternate-function pins, for which no circuit is provided in the IE system.

#### (1) Signals directly input to or output from the emulation CPU

Refer to **Figure 4-1 Equivalent Circuit 1 of Emulation Circuit**. The following signals operate the same as in the  $\mu$ PD789446/789456 Subseries.

- S0 to S14
- COM0 to COM3
- CAPH, CAPL
- VLC0 to VLC2
- Signals related to port 6, AVDD, AVSS

Note that for the following signals, a 1 M $\Omega$  pull-down resistor and a 100  $\Omega$  resistor are connected in series. Signals related to ports 0 and 1 are connected to a 1 M $\Omega$  pull-down resistor in the IE-78K0S-NS or IE-78K0S-NS-A.

- Signals related to port 0
- Signals related to port 1
- Signals related to port 2
- Signals related to port 3

A 33 k $\Omega$  pull-up resistor is connected to the following signals by setting the switch.

• Signals related to port 5

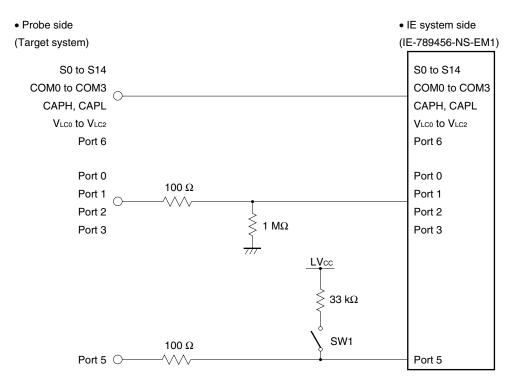

#### Figure 4-1. Equivalent Circuit 1 of Emulation Circuit

#### (2) Signals input from the target system via a gate

Since the following signals are input via a gate, their timing shows a delay compared to the  $\mu$ PD789446/789456 Subseries. Refer to **Figure 4-2 Equivalent Circuit 2 of Emulation Circuit**.

- RESET signal
- Signals related to clock input

The X2 and XT2 pins are not used in the IE-789456-NS-EM1.

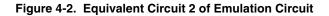

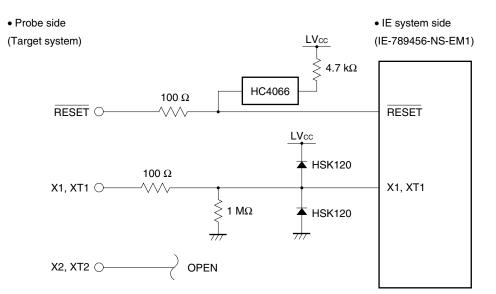

#### (3) Other signals

Refer to Figure 4-3 Equivalent Circuit 3 of Emulation Circuit.

• VDD pin

The power supply of the emulation CPU operates on the internal power supply voltage (5 V) when the target system is not connected, and on the voltage supplied from the power voltage supply pin (TP1) (LVcc) when the target system is connected. In the IE-789456-NS-EM1, the VDD pin of the target system is exclusively used for controlling LED1 (USER VDD), which monitors whether the power of the target system is on.

• Vss pin

The Vss pin is connected to GND in the IE-789456-NS-EM1.

• IC/VPP pin

The IC/VPP pin is not used in the IE-789456-NS-EM1.

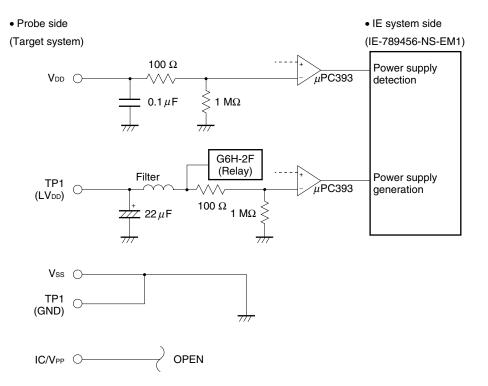

#### Figure 4-3. Equivalent Circuit 3 of Emulation Circuit

#### APPENDIX A EMULATION PROBE PIN ASSIGNMENT TABLE

| Emulation Probe | CN1 Pin No. | Emulation Probe | CN1 Pin No. |
|-----------------|-------------|-----------------|-------------|
| 1               | 108         | 33              | 14          |
| 2               | 107         | 34              | 13          |
| 3               | 104         | 35              | 18          |
| 4               | 103         | 36              | 17          |
| 5               | 100         | 37              | 22          |
| 6               | 99          | 38              | 21          |
| 7               | 94          | 39              | 28          |
| 8               | 93          | 40              | 27          |
| 9               | 30          | 41              | 92          |
| 10              | 29          | 42              | 91          |
| 11              | 24          | 43              | 98          |
| 12              | 23          | 44              | 97          |
| 13              | 20          | 45              | 102         |
| 14              | 19          | 46              | 101         |
| 15              | 16          | 47              | 106         |
| 16              | 15          | 48              | 105         |
| 17              | 43          | 49              | 77          |
| 18              | 44          | 50              | 78          |
| 19              | 47          | 51              | 73          |
| 20              | 48          | 52              | 74          |
| 21              | 51          | 53              | 69          |
| 22              | 52          | 54              | 70          |
| 23              | 57          | 55              | 63          |
| 24              | 58          | 56              | 64          |
| 25              | 59          | 57              | 61          |
| 26              | 60          | 58              | 62          |
| 27              | 55          | 59              | 65          |
| 28              | 56          | 60              | 66          |
| 29              | 49          | 61              | 71          |
| 30              | 50          | 62              | 72          |
| 31              | 45          | 63              | 75          |
| 32              | 46          | 64              | 76          |

Table A-1. NP-64GB-TQ, NP-H64GB-TQ, NP-64GK, NP-H64GK-TQ Pin Assignments

Remarks 1. NP-64GB-TQ, NP-H64GB-TQ, NP-64GK, and NP-H64GK-TQ are products of Naito Densei Machida Mfg. Co., Ltd.

**<sup>2.</sup>** The numbers in the "Emulation probe" column indicate the corresponding pin number on the emulation probe tip.

# APPENDIX B CAUTIONS ON DESIGNING TARGET SYSTEM

The following shows the conditions when connecting the emulation probe to the conversion adapter. Follow the configuration below and consider the shape of parts to be mounted on the target system when designing a system. Among the products described in this appendix, NP-64GB-TQ, NP-H64GB-TQ, NP-64GK, and NP-H64GK-TQ are products of Naito Densei Machida Mfg. Co., Ltd, and TGB-064SDP and TGK-064SBW are products of TOKYO ELETECH CORPORATION.

| Emulation Probe | Conversion Adapter | Distance Between IE System and Conversion Adapter |
|-----------------|--------------------|---------------------------------------------------|
| NP-64GB-TQ      | TGB-064SDP         | 170 mm                                            |
| NP-H64GB-TQ     |                    | 370 mm                                            |
| NP-64GK         | TGK-064SBW         | 170 mm                                            |
| NP-H64GK-TQ     |                    | 370 mm                                            |

Table B-1. Distance Between IE System and Conversion Adapter

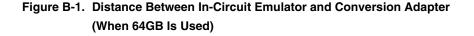

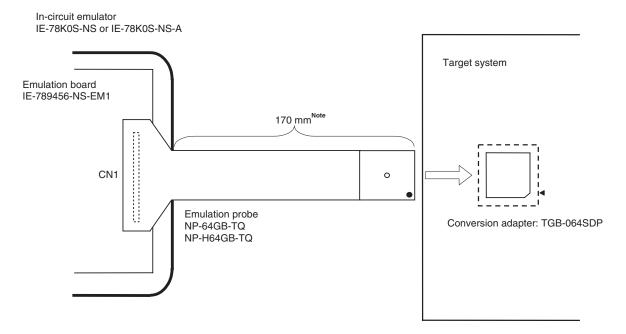

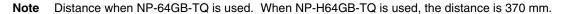

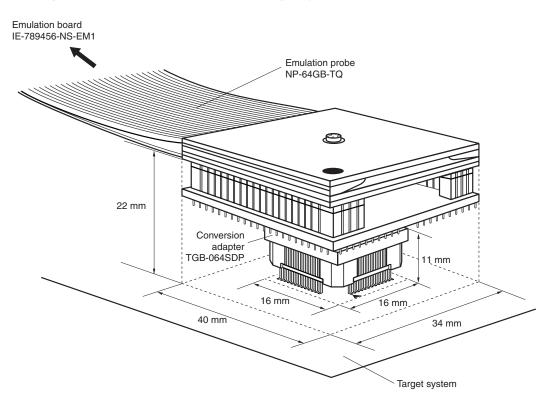

Figure B-2. Connection Conditions of Target System (When NP-64GB-TQ Is Used)

Figure B-3. Connection Conditions of Target System (When NP-H64GB-TQ Is Used)

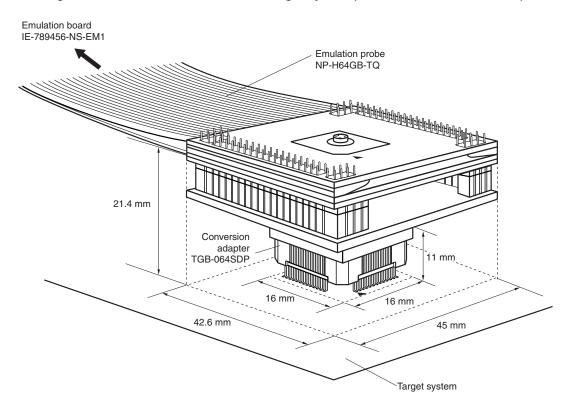

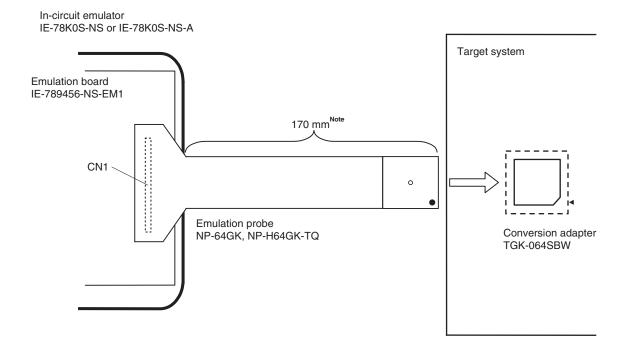

# Figure B-4. Distance Between In-Circuit Emulator and Conversion Adapter (When 64GK Is Used)

Note Distance when NP-64GK is used. When NP-H64GK-TQ is used, the distance is 370 mm.

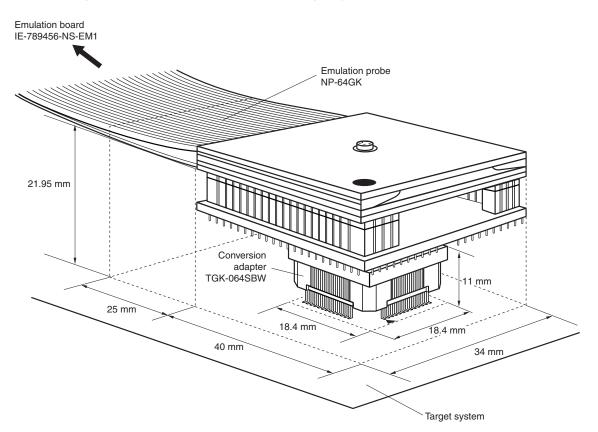

Figure B-5. Connection Conditions of Target System (When NP-64GK Is Used)

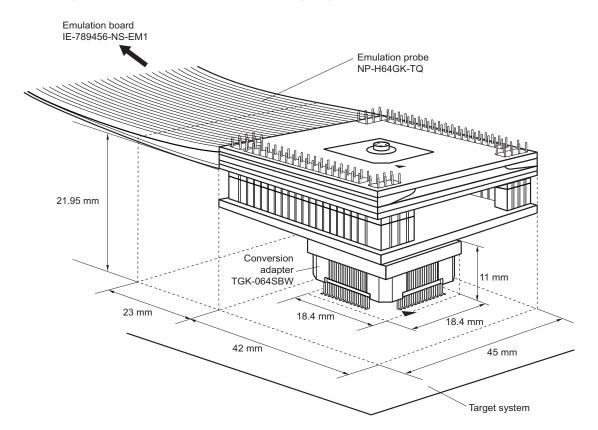

Figure B-6. Connection Conditions of Target System (When NP-H64GK-TQ Is Used)